Chapter 3: Engineering and Scientific Manipulations  $\Box$  3.1: Assignment ( :=) and Expressions  $\Box$  Try It! (p. 48) Express, for a general radius, the volume and surface area of a cone whose height I is twice the radius.  $\blacksquare$  Solution > restart; The volume and surface area of a cone with height *h* and base radius *r* are given by  $\lceil$  > V := 1/3 \* Pi \* r^2 \* h;  $V := \frac{1}{3} \pi r^2 h$ > S := Pi \* r^2 + Pi \* r \* sqrt(r^2+h^2);  $S := \pi r^2 + \pi r \sqrt{r^2 + h^2}$  $\Gamma >$  $\Gamma$  Since the height is twice the radius, we make the assignment  $\Gamma$  > h := 2 \* r;  $h := 2 r$  $\Gamma$ [ The volume and surface area are now seen to be  $\lceil$  > volume = V;  $volume = \frac{2}{3}$  $\frac{2}{3} \pi r^3$  $\lceil$  > surface\_area = S;  $surface\_area = \pi r^2 + \pi r \sqrt{5} \sqrt{r^2}$ **Note** Note that Maple does not automatically simplify  $\sqrt{r^2}$ . This is because Maple does not know that *r* is a positive quantity (it could be negative or complex valued). As you read further in this module you will learn several different ways to deal with this type of situation. Here are two possibilities:  $\lceil$  > simplify( S, symbolic );  $\pi r^2 + \pi r^2 \sqrt{5}$  $\lceil$  >  $\lceil$  > assume(  $r > 0$  ); > simplify( S );  $\pi r^{2} + \pi r^{2} \sqrt{5}$  $\Box$ **1** 3.2: Expression Sequences, Lists and Sets  $\blacksquare$  Try It! (p. 52) Suppose you want to digitize an analog voice signal, which ranges from 0 mVolts to 50 mVolts in such a manner as to use binary bits (0s or 1s). You decide that quantizing the amplitude level into 128 discrete and equal-width intervals over the range of 0 to 50 mVolts will be sufficient. Use the seq command to generate a list of the 128 levels that will be represented by these binary codes.  $\blacksquare$  Solution [ > restart; The basic idea is simply to divide the interval [ 0, 50 ] into 128 equal-sized  $\Box$  subintervals; this requires 129 evenly spaced points from the interval  $[0,50]$ : > QUANT := [ seq( 50\*(i/128), i=0..128 ) ];  $QUANT := \left| \begin{array}{c} 25 \\ 0, \end{array} \right.$ 64 25 32 75 64 25 16 125 64 75 32 175 64 25 8 225 64 125 32 275 64 75 16 325 64 175 32 375 64 25 4 425 64 225 32 475 64 125 16 525 64  $\begin{array}{l} \vdots = \left[ \,0,\frac{25}{64},\frac{25}{32},\frac{75}{64},\frac{25}{16},\frac{125}{64},\frac{75}{32},\frac{175}{64},\frac{25}{8},\frac{225}{64},\frac{125}{32},\frac{275}{64},\frac{75}{16},\frac{325}{64},\frac{175}{32},\frac{375}{64},\frac{25}{32},\frac{425}{64},\frac{225}{32},\frac{475}{64},\frac{125}{16},\frac{525}{64},\frac$ 

```
575 75 625 325 675 175 725 375 775 25 825 425 875 225 925 475 975 125 1025 525 1075 275 1125
          \overline{64}, \overline{8}, \overline{64}, \overline{32}, \overline{64}, \overline{16}, \overline{64}, \overline{32}, \overline{64}, \overline{32}, \overline{64}, \overline{16}, \overline{64}, \overline{32}, \overline{64}, \overline{32}, \overline{64}, \overline{32}, \overline{64}, \overline{32}, \575
1175
75
1225
625
1275
325
1325
675
1375
175
1425
725
1475
375
1525
775
1575
          \frac{32}{64}, \frac{4}{64}, \frac{4}{64}, \frac{32}{32}, \frac{4}{64}, \frac{16}{16}, \frac{4}{64}, \frac{32}{32}, \frac{4}{64}, \frac{4}{64}, \frac{32}{32}, \frac{4}{64}, \frac{16}{64}, \frac{4}{64}, \frac{32}{32}, \frac{4}{64}, \frac{25}{32}, \frac{4}{64}, \frac{32}{32}1625
825
                                                                                                                             64
         1675 425 1725 875 1775 225 1825 925 1875 475 1925 975 1975 125 2025 1025 2075 525 2125 1075
          64
               \frac{1}{64}, \frac{1}{64}, \frac{1}{64}, \frac{1}{64}, \frac{1}{64}, \frac{1}{32}, \frac{1}{64}, \frac{1}{64}, \frac{1}{64}, \frac{1}{64}, \frac{1}{64}, \frac{1}{64}, \frac{1}{64}, \frac{1}{64}, \frac{1}{64}, \frac{1}{32},
         2175 275 2225 1125 2275 575 2325 1175 2375 75 2425 1225 2475 625 2525 1275 2575 325 2625
           64
                 8
                       64
                             32<sup>2</sup>64
               \frac{1}{8}, \frac{1}{64}, \frac{1}{32}, \frac{1}{64}, \frac{1}{16}, \frac{1}{64}, \frac{1}{32}, \frac{1}{64}, \frac{1}{2}, \frac{1}{64}, \frac{1}{32}, \frac{1}{64}, \frac{1}{32}, \frac{1}{64}, \frac{1}{32}, \frac{1}{64}, \frac{1}{8}, \frac{1}{64}, \frac{1}{64}648
         1325 2675 675 2725 1375 2775 175 2825 1425 2875 725 2925 1475 2975 375 3025 1525 3075 775
           32
                 64
16
64
                                    3264
4
               \frac{1}{64}, \frac{1}{16}, \frac{1}{64}, \frac{1}{32}, \frac{1}{64}, \frac{1}{4}, \frac{1}{64}, \frac{1}{32}, \frac{1}{64}, \frac{1}{16}, \frac{1}{64}, \frac{1}{32}, \frac{1}{64}, \frac{1}{64}, \frac{1}{32}, \frac{1}{64}, \frac{1}{16}, \frac{1}{16}, \frac{1}{16}, \frac{1}{16}, \frac{1}{16}, \frac{1}{16}, \frac{1}{16}, \frac{1}{16}, \frac{1}{16}, \frac{1}{16}, \frac{1}{16}, \frac{1}{8
64
                                                                                                                   32
                                                                                                                           64
         3125
1575
3175
          64
               \frac{1}{32}, \frac{1}{64}, 50\overline{\phantom{a}}J
                                 \overline{\phantom{a}}[ Or, if floating-point numbers are preferred,
  > QUANTf := [ seq( trunc( 50.*(i/128)*100 )/100., i=0..128 ) ];
   QUANTf := [0, .3900000000, .7800000000, 1.170000000, 1.560000000, 1.950000000, 2.340000000,2.730000000, 3.120000000, 3.510000000, 3.900000000, 4.290000000, 4.680000000, 5.070000000, 5.460000000,
         5.850000000, 6.250000000, 6.640000000, 7.030000000, 7.420000000, 7.810000000, 8.200000000, 8.590000000,
         8.980000000, 9.370000000, 9.760000000, 10.15000000, 10.54000000, 10.93000000, 11.32000000, 11.71000000,
         12.10000000, 12.50000000, 12.89000000, 13.28000000, 13.67000000, 14.06000000, 14.45000000, 14.84000000,
         15.23000000, 15.62000000, 16.01000000, 16.40000000, 16.79000000, 17.18000000, 17.57000000, 17.96000000,
         18.35000000, 18.75000000, 19.14000000, 19.53000000, 19.92000000, 20.31000000, 20.70000000, 21.09000000,
         21.48000000, 21.87000000, 22.26000000, 22.65000000, 23.04000000, 23.43000000, 23.82000000, 24.21000000,
         24.60000000, 25.00000000, 25.39000000, 25.78000000, 26.17000000, 26.56000000, 26.95000000, 27.34000000,
         27.73000000, 28.12000000, 28.51000000, 28.90000000, 29.29000000, 29.68000000, 30.07000000, 30.46000000,
         30.85000000, 31.25000000, 31.64000000, 32.03000000, 32.42000000, 32.81000000, 33.20000000, 33.59000000,
         33.98000000, 34.37000000, 34.76000000, 35.15000000, 35.54000000, 35.93000000, 36.32000000, 36.71000000,
         37.10000000, 37.50000000, 37.89000000, 38.28000000, 38.67000000, 39.06000000, 39.45000000, 39.84000000,
         40.23000000, 40.62000000, 41.01000000, 41.40000000, 41.79000000, 42.18000000, 42.57000000, 42.96000000,
         43.35000000, 43.75000000, 44.14000000, 44.53000000, 44.92000000, 45.31000000, 45.70000000, 46.09000000,
         46.48000000, 46.87000000, 47.26000000, 47.65000000, 48.04000000, 48.43000000, 48.82000000, 49.21000000,
         49.60000000, 50.00000000 ]
\lceil >
  An alternate method of obtaining the floating-point solution is introduced later 
I in this chapter.
   > OUANTf := evalf( OUANTf, 4 );
   QUANTf := [0, .3900, .7800, 1.170, 1.560, 1.950, 2.340, 2.730, 3.120, 3.510, 3.900, 4.290, 4.680, 5.070, 5.460,
         5.850, 6.250, 6.640, 7.030, 7.420, 7.810, 8.200, 8.590, 8.980, 9.370, 9.760, 10.15, 10.54, 10.93, 11.32, 11.71,
         12.10, 12.50, 12.89, 13.28, 13.67, 14.06, 14.45, 14.84, 15.23, 15.62, 16.01, 16.40, 16.79, 17.18, 17.57, 17.96,
         18.35, 18.75, 19.14, 19.53, 19.92, 20.31, 20.70, 21.09, 21.48, 21.87, 22.26, 22.65, 23.04, 23.43, 23.82, 24.21,
         24.60, 25.00, 25.39, 25.78, 26.17, 26.56, 26.95, 27.34, 27.73, 28.12, 28.51, 28.90, 29.29, 29.68, 30.07, 30.46,
         30.85, 31.25, 31.64, 32.03, 32.42, 32.81, 33.20, 33.59, 33.98, 34.37, 34.76, 35.15, 35.54, 35.93, 36.32, 36.71,
         37.10, 37.50, 37.89, 38.28, 38.67, 39.06, 39.45, 39.84, 40.23, 40.62, 41.01, 41.40, 41.79, 42.18, 42.57, 42.96,
         43.35, 43.75, 44.14, 44.53, 44.92, 45.31, 45.70, 46.09, 46.48, 46.87, 47.26, 47.65, 48.04, 48.43, 48.82, 49.21,
         49.60, 50.00 }
\lceil >
[ The intervals are formed from pairs of consecutive elements of the list:
   > INTERVALS := [seq( [QUANT[i], QUANT[i+1]], i=1..128 ) ];
```
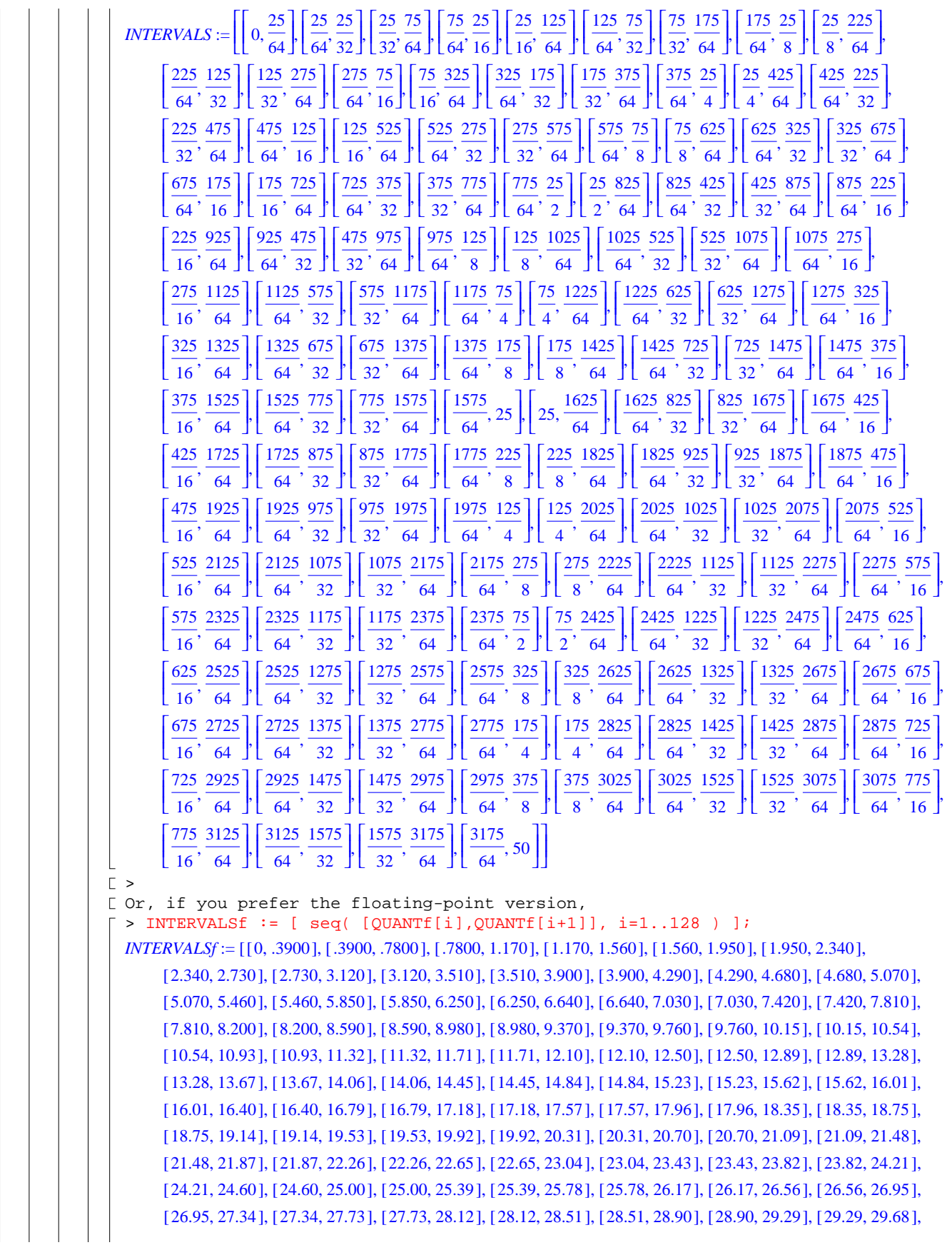

```
[ 29.68, 30.07 ], [ 30.07, 30.46 ], [ 30.46, 30.85 ], [ 30.85, 31.25 ], [ 31.25, 31.64 ], [ 31.64, 32.03 ], [ 32.03, 32.42 ],
                  [ 32.42, 32.81 ], [ 32.81, 33.20, 1, 33.20, 33.59, 1, 33.59, 33.98, 1, 33.98, 34.37, 1, 34.76, 1, 34.76, 35.15, 1, 34.76, 35.15, 1, 34.76, 35.15, 1, 34.76, 35.15, 1, 34.76, 35.15, 1, 34.76, 35.15, 1, 34.76, 35.15, 1, 34.76[ 35.15, 35.54 ], [ 35.54, 35.93 ], [ 35.93, 36.32 ], [ 36.32, 36.71 ], [ 36.71, 37.10 ], [ 37.10, 37.50 ], [ 37.50, 37.89 ],
                  [ 37.89, 38.28 ], [ 38.28, 38.67 ], [ 38.67, 39.06 ], [ 39.06, 39.45 ], [ 39.45, 39.84 ], [ 39.84, 40.23 ], [ 40.23, 40.62 ],
                  [ 40.62, 41.01 ], [ 41.01, 41.40 ], [ 41.40, 41.79 ], [ 41.79, 42.18 ], [ 42.18, 42.57 ], [ 42.57, 42.96 ], [ 42.96, 43.35 ],
                  [ 43.35, 43.75 ], [ 43.75, 44.14 ], [ 44.14, 44.53 ], [ 44.53, 44.92 ], [ 44.92, 45.31 ], [ 45.31, 45.70 ], [ 45.70, 46.09 ],
                  [ 46.09, 46.48 ], [ 46.48, 46.87 ], [ 46.87, 47.26 ], [ 47.26, 47.65 ], [ 47.65, 48.04 ], [ 48.04, 48.43 ], [ 48.43, 48.82 ],
                 [ 48.82, 49.21, 49.21, 49.60, 49.60, 50.00 ] ]|C>1 3.3: Creation and Dissection of Equations
   \blacksquare Try It! (p. 53)
         The equations found in Example 3-9 are not defined for certain combinations of the 
        points (x0,y0) and (x1,y1). Use Maple to manipulate LINE into an equivalent form 
       I that does not involve fractions.
       H Hint
            (The numerator and denominator of a fraction can be accessed via the numer and 
        denom functions. Use the on-line help to determine how to use numer and denom.)
       \blacksquare Solution
          [ > restart;
           Example 3-9 introduced the following two equations for a line through two given 
           points:
           \lceil > LINE := (y-y0)/(x-x0) = (y1-y0)/(x1-x0);
                                                      LINE := \frac{y - y0}{x - x0} =y1 − y0
                                                                      x1 − x0
           \lceil > LINE1 := lhs(LINE)/rhs(LINE) = 1;
                                                   LINEI := \frac{(y - y0)(x1 - x0)}{(x - x0)(y1 - y0)} = 1\BoxAn equivalent equation which will not suffer from possible division by zero 
           errors is:
            > LINE2 := numer(lhs(LINE1)) = denom(lhs(LINE1));
                                          LINE3 := (-y + y0)(x1 - x0) = (-x + x0)(y1 - y0)\mathbf{I}\Gamma >
           \lceil Note that Maple sometimes re-orders terms in an expression (e.g., -y+y0 in this
        | L solution).
1 3.4: Solving Equations and Systems of Equations
   \blacksquare Try It! (p. 54)
         The quadratic equation a x^2 + b x + c = 0 has two solutions. Use solve to find these
         solutions, and then verify that these solutions are consistent with the quadratic 
         formula. When a>0, b>0, and c<0 the discriminant b^2-4ac is positive and larger than
          b^2. Thus, there will be one positive root and one negative root. Assign the
       positive root to the name POS and the negative root to the name NEG.
       \blacksquare Solution
          [ > restart;
           [ The general form of a quadratic equation is
            \Rightarrow EON := a*x^2 + b*x + c = 0;EON := a x^2 + b x + c = 0\Gamma >
           [ The two roots of the quadratic are:
           \lceil > ROOTS := solve( EQN, { x } );
```
*ROOTS* := { $x = \frac{1}{2} \frac{-b + \sqrt{b^2 - 4ac}}{a}$  },  $-b + \sqrt{b^2 - 4ac}$  $\frac{b^2 - 4ac}{a}$ , { $x = \frac{1}{2} \frac{-b - \sqrt{b^2 - 4ac}}{a}$ } 2 − − *b b* −<sup>2</sup> 4 *a c a*  $>$ It is clear that these solutions are consistent with the standard quadratic formula. The positive root is  $\lceil$  > POS := op( ROOTS[1] );  $POS := x = \frac{1}{2}$ 2  $-b + \sqrt{b^2 - 4ac}$ *a* [ and the negative root is  $>$  NEG  $:=$  op(ROOTS[2]); *NEG* :=  $x = \frac{1}{2}$ 2 − − *b b* −<sup>2</sup> 4 *a c a*  $\blacksquare$  Note The results of solve may be displayed in any order. If the two solutions are displayed in the opposite order you will need to interchange the assignments L to POS and NEG.  $\vert \vert$   $\vert$   $\vert$   $>$ **3.5:** Substitution and Evaluation  $\blacksquare$  Try It! (p. 57) Determine when the two roots of the quadratic equation differ by a constant ∆. When are the roots equal  $(\Delta = 0)$ ?  $\blacksquare$  Solution [ > restart; [ We begin by repeating the definitions from the previous Try It! (p. 54).  $\Gamma >$  EQN :=  $a*x^2 + b*x + c = 0;$  $EQN := a x^2 + b x + c = 0$  $\lceil$  > ROOTS := solve( EQN, { x } ); *ROOTS* := { $x = \frac{1}{2} \frac{-b + \sqrt{b^2 - 4ac}}{a}$  },  $-b + \sqrt{b^2 - 4ac}$  $\frac{b^2 - 4ac}{a}$ , { $x = \frac{1}{2} \frac{-b - \sqrt{b^2 - 4ac}}{a}$ } 2 − − *b b* −<sup>2</sup> 4 *a c a* [ The magnitude of the difference between the roots is  $\lceil$  > DIFF := simplify( rhs(op(ROOTS[1]))-rhs(op(ROOTS[2])) );  $DIFF := \frac{\sqrt{b^2 - 4 a c}}{a}$ and so the roots differ by ∆ when the constants *a*, *b*, and *c* are chosen so that  $\lceil$  > CONST := solve( DIFF = Delta, { a, b, c } ); *CONST* := { $b = b$ ,  $a = a$ ,  $c = -\frac{1}{b} \frac{-b^2 + \Delta^2 a^2}{b^2}$ } 4  $-b^2 + \Delta^2 a^2$ *a*  $\Gamma$  > That is, for any values of the constants  $a$  and  $b$ , the third constant  $c$  should be chosen so that  $c = \frac{b^2 - \Delta^2 a^2}{4 a}$ . In particular, with  $\Delta = 0$  this is seen to reduce to  $c = \frac{b^2}{4 a}$ . There is no reason to use Maple for this simplification. But, if you insist > subs( Delta=0, CONST );  ${b = b, c = \frac{1}{a}, a = a}$ 4  $b^2$  $\overline{a}$ ,  $a = a$ Note: complex values Note that DIFF is a complex number when  $\sqrt{b^2-4ac}$  is negative. This is one reason why many engineering applications are more interested in the magnitude

```
of DIFF. (Another reason to consider DIFF is that the order of the roots 
             returned by solve cannot be taken for granted.)
             \Gamma >\lceil > solve( abs(DIFF)=Delta, { a, b, c } );
                                         \frac{-b^2 + \Delta^2 a^2}{a}, a = a, b = b, \{c = -\frac{1}{4} \frac{-b^2 + \Delta^2 a^2}{a}, a = a, b = b\}-b^2 + \Delta^2 a^2{c = -\frac{1}{4} \frac{-b^2 + \Delta^2 a^2}{a}, a = a, b = b },
                                                                         \overline{a}, a = a, b = bObserve that while Maple appears to have found two solutions, they are the 
            \lfloor same -- and the same as was found previously.
          Note: alternate syntax for solve
             The definition of DIFF is unnecessarily complicated. If the second argument
               in the solve command in the definition of ROOTS is changed from \{x\}, to x,
             it would be possible to use
             \lceil > ROOTS := solve( EQN, x );
                                                    -b + \sqrt{b^2 - 4ac}− − b b −2 4 a c
                                         ROOTS := \frac{1}{2} \frac{-b + \sqrt{b^2 - 4ac}}{a},1
                                                          a
                                                                  2
                                                                          a
            \lceil > DIFF := simplify( ROOTS[1]-ROOTS[2] );
                                                     DIFF := \frac{\sqrt{b^2 - 4 a c}}{a}|\Gamma\rangle|E>\blacksquare Try It! (p. 59)
      [ Predict, and explain, the results produced by the following two commands.
      [ > TEST1 := subs({ x = y, y = x }, [x,y] ):
      [ > TEST2 := subs( x=y, y=x, [x,y] ):
      \blacksquare Hint
       Consult the help worksheet for subs.
      \overline{\mathbf{B}} Solutions
          \Gamma > restart;
          Two methods of accessing the online help for subs can be found by following the
          hyperlink in this sentence or by executing the following command
          [ > ?subs
         \lceil >
          The first example simultaneously replaces x with y and y with x, i.e. x and y are
          interchanged.
          \lceil > TEST1 := subs( { x = y, y = x }, [x,y] );
                                                     TEST1 := [y, x]\lceil >
          The substitutions in TEST2 are applied in succession. Thus, the first step is
          equivalent to
          \lceil > TEST2a := subs(x=y, [x,y]);
                                                    TEST2a := [y, y]followed by
          \lceil > TEST2b := subs( y=x, TEST2a );
                                                    TEST2b := [x, x]\lceil > TEST2 := subs( x=y, y=x, [x,y] );
                                                     TEST2 := [x, x]\Box\blacksquare What If? (p.66)
     Budget constraints require smaller engines with less thrust. Thus, less drag can be 
     accommodated. Find an explicit formula that expresses the thrust in terms of the 
     weight, lift coefficient, and other parameters (excluding the drag coefficient). What 
     happens to the thrust requirement as \alpha decreases? What do you think can be done to
     the airplane design to reduce the constant \alpha in the expression C_D = C_{D_0} + \alpha C_L^2?
   \Box
```
**E** Solution [ > restart; The explicit formula for the thrust can be derived from the two balance laws, the definitions of lift and drag, and the lift-to-drag equation:  $\lceil$  > balancel := lift = weight; *balance1* :=  $\frac{1}{2}$   $\rho$   $V^2$  *S CL* = *weight*  $\lceil$  > balance2 := thrust = drag;  $balance2 := thrust = \frac{1}{2}$  $\frac{1}{2}$  ρ  $V^2$  *S CD*  $\lceil$  > lift := rho\*V^2/2 \* S \* CL;  $l$ *ift* :=  $\frac{1}{2}$   $\rho$   $V^2$  *S CL*  $\lceil$  > drag := rho\*V^2/2 \* S \* CD;  $drag := \frac{1}{2} \rho V^2 SCD$  $\lceil$  > liftdrag := CD = CD0 + alpha\*CL^2;  $liftdrag := CD = CD0 + \alpha CL^2$  $\lceil$  > The first step is to substitute the lift-to-drag equation into the balance equation for thrust: > subs( liftdrag, balance2 );  $thrust = \frac{1}{2}$  $\frac{1}{2}$   $\rho$   $V^2$  *S* (*CD0* + α *CL*<sup>2</sup>)  $\lceil$  Note that this is an explicit formula for the thrust that does not depend on  $C_D$ . However, it also does not depend on the weight. To introduce the weight as a variable in the formula for thrust, balance1 must be used. To ensure that the substitution is successful, it is recommended the solve this equation for one of  $\lfloor$  the variables in the leading coefficient for the thrust:  $\lceil$  > subs( solve(balance1,  $\{S\}$ ), " );  $thrust = \frac{weight (CDO + \alpha CL^2)}{CL}$ [ Or, in a slightly different form:  $\lceil$  > collect(",  $\{CL, weight\}$ );  $thrust =$ l  $\left(\alpha CL + \frac{CD0}{CL}\right)$ *weight*  $\Gamma >$  $\overline{F}$  From this formula for the thrust it is easily seen that the thrust decreases as  $\alpha$ decreases. (In fact, the thrust is a linear function in the parameter  $\alpha$ .) To decrease the value of  $\alpha$  the airplane will need to have a lower  $C_p$  for any given  $\lfloor C_L$ . This can be achieved by making the plane more aerodynamic.  $|\Gamma>$ 3.6: Functions  $\blacksquare$  Try It! (p. 67) The first step towards defining functions in Maple is to realize that the command  $g(x) := x^2$ ; defines only the name  $g(x)$ . Verify that the name  $g(x)$ ; returns the expression  $x^2$ , but  $g(0)$ ;,  $g(y)$ ;, and  $g(2*x)$ ; all return unevaluated.  $\blacksquare$  Solution [ > restart; [ Here is the given definition.  $> g(x) := x^2i$ 

 $g(x) := x^2$  $\Gamma$  > [ The results of the four commands are as follows:  $>$   $g(x)$ ; *x* 2  $\lceil$  > g(0);  $g(0)$  $> g(y);$  $g(y)$  $> g(2*x);$  $g(2x)$ [ As expected, all results are returned unevaluated except  $q(x)$ .  $\vert \vert$   $\vert$   $\vert$  >  $\blacksquare$  Try It! (p. 69) Use the data from the Application 3 to create a function that can be used to obtain the drag for any value of the coefficient of lift.  $\Box$  Solution [ > restart; The drag, the relationship between the coefficients of lift and drag, and the other data (given and computed) needed to solve this problem are  $\lceil$  > drag := gamma\*delta\*Psl\*M^2\*b^2\*C[D]/(2\*AR);  $drag := \frac{1}{2}$  $γδ$  *Psl M<sup>2</sup> b<sup>2</sup> C<sub>D</sub> AR*  $\lceil$  > drag := rho\*V^2\*S\*CD/2;  $drag := \frac{1}{2} \rho V^2 SCD$  $\lceil$  > liftdrag := CD = CD0+alpha\*CL^2; *liftdrag* :=  $CD = CD0 + \alpha CL^2$  $\lceil$  > PARAM := evalf( [w = 500000, b = 200, AR = 10, M = 0.84, gamma1 = 1.4, p0 =  $14.696*12^2$ , delta = .2360, rho0 = 0.002377, sigma = 0.3106 ], 4 ); *PARAM* := [*w* = 500000, *b* = 200, *AR* = 10, *M* = .84, γ1 = 1.4, *p*0 = 2116, δ = .2360, ρ0 = .002377, σ = .3106]  $\lceil$  > VARS := [ weight=w, V=M\*a, S=b^2/AR, rho=sigma\*rho0 ];  $VARS :=$ I I  $weight = w$ ,  $V = M a$ ,  $S = \frac{b^2}{AR}$ ,  $\rho = \sigma \rho 0$  $\overline{AR}$ ,  $\rho = \sigma \rho 0$ > Vsound := subs( [ p=delta\*p0, rho=sigma\*rho0], a=sqrt(p/rho\*gamma1) ); *Vsound* :=  $a = \sqrt{\frac{\delta p \theta \gamma 1}{\sigma p \theta}}$  $\Gamma > \text{coeff12} := \text{CL} = 0.5066$ ; *coefL2* := *CL* = .5066  $\lceil$  > LDcoef := { CD0 = 0.01691523810, alpha = 0.04990476190 }; *LDcoef* := {  $CDO = .01691523810$ ,  $\alpha = .04990476190$  }  $\Gamma >$  $\lceil$  To express the drag as a function of  $\mathit{C}_L$  requires the substitution of the lift-to-drag equation and the other parameters into the expression for drag  $\lfloor$  prior to creating a function from the resulting expression. Thus, > DRAG := unapply( subs( liftdrag, VARS, Vsound, PARAM, LDcoef, drag ), CL );  $DRAG := CL \rightarrow 16688.69528 + 49236.39618 CL^2$  $\Gamma$  > [ As an application of the use of this function, observe that the thrust corresponding to level flight is, therefore, > DRAG(rhs(coefL2)); 29324.89928

This result is consistent with the result obtained in Step 4 of the application  $[$  (p. 66).  $\Gamma$  $\Box$  3.7: Exact vs. Approximate Arithmetic  $\blacksquare$  Try It! (p. 70) Use subs to substitute the values in exact, default, three, and round3 into  $\frac{x^2-3x-1}{}$ . How many digits of accuracy are obtained with each set of solutions?  $\blacksquare$  Solution [ > restart; The definition of R, and the different representations of the solution to the  $\lfloor$  given polynomial, are introduced in Section 3.6.  $\lceil$  > EQN := a\*x^2 + b\*x + c = 0: > ROOTS := [ solve( EQN, x ) ]:  $> R$  := unapply(ROOTS,  $(a,b,c)$ );  $R := (a, b, c) \rightarrow$ L L I I  $\frac{1}{2} \frac{-b + \sqrt{b^2 - 4ac}}{a}, \frac{1}{2} \frac{-b - \sqrt{b^2 - 4ac}}{a}$ 2  $-b + \sqrt{b^2 - 4 a c}$ *a* 1 2 − − *b b* −<sup>2</sup> 4 *a c a*  $\lceil$  > exact := R(1,-3,-1);  $\left| \begin{array}{c} e \text{xc} t := \end{array} \right|$  $\left[\frac{3}{2} + \frac{1}{2}\sqrt{13}, \frac{3}{2} - \frac{1}{2}\sqrt{13}\right]$ 2 1  $\frac{1}{2}\sqrt{13}, \frac{3}{2}$ 2 1  $\frac{1}{2}$  $\sqrt{13}$  $\lceil$  > default := evalf( exact );  $default := [3.302775638, -.302775638]$  $\lceil$  > three := evalf( exact, 3 ); *three* :=  $[3.31, -.31]$  $\lceil$  > round3 := evalf( default, 3 ); *round3* :=  $[3.30, -.303]$  $\lceil$  > To evaluate the accuracy of these results we will insert the different values into the left-hand side of the equation. In theory, the results should all be zero.  $\lceil$  > EQN1 := subs( a=1, b=-3, c=-1, lhs(EQN) );  $EONI := x^2 - 3x - 1$  $\Gamma$  $\lceil$  > seq( simplify(EQN1), x=exact );  $0.0$ [ Good! This confirms that these results are, in fact, exact.  $\Gamma >$  $\lceil$  > seq( EQN1, x=default );  $.6 10^{-8}$ ,  $.1 10^{-8}$ This is typical of floating-point computations performed with 10 significant digits.  $\Gamma >$  $\lceil$  > seq( EQN1, x=three ); .0261 .0261 Approximating the exact roots using three-digit floating-point arithmetic results in roots that are accurate to only one digit.  $\Gamma$   $>$  $\lceil$  > seq( EQN1, x=round3 );  $-0.0100, 0.000809$ Truncating the (10-digit) approximate roots to three digits produces noticeably different results. One of the roots is accurate to one significant digit, the other to three digits. In general, only one significant digit of accuracy should be expected.  $\Box$ **Summary** 

```
The only solutions which exactly satisfy the equation are those in exact. The 
              floating-point solutions in default satisfy the equation to about 10^{(-9)} - one
              part in a billion. The solutions in three and round3 are significantly less 
              accurate. Note also that while three and round3 are both computed using three 
              significant digits, they use different data and result in significantly 
              different approximations, i.e., floating-point arithmetic is not commutative. 
              In general, it is preferable to begin floating-point operations with the most 
            accurate information available.
        \lceil >
\Box Problems (pp. 74 -- 76)
   F Problem 1
      \boxed{=} (a)
       Use Maple's solve command to solve the system of equations .00001 u v + = 1, − + u v = 0.
      \blacksquare (b)
          Rewrite the system with integer coefficients; find the exact (i.e., rational)
         solution to this system.
      \Box Solution
         > restart
         [ (a) The floating-point system and its solution are
         \lceil > SYS1 := { 10.^(-5)*u+v=1, -u+v=0 };

         \lceil > SOL1 := solve( SYS1, \{u,v\} );
                                      SOL1 := { } v = .9999900001, u = .9999900001
         \Gamma >
         (b) The rational system and solution are
         \lceil > SYS2 := { u+10^5*v=10^5, -u+v=0 };
                                       SYS2 := { <math>u + 100000 \ v = 100000, -u + v = 0</math> }\lceil > SOL2 := solve( SYS2, { u, v } );
                                           SOL2 := \{ v = \frac{100000}{100001}, u = \frac{100000}{100001} \}100001
         \Gamma >[ As a final test, convert the exact solution to floating-point numbers:
         \lceil > evalf(SOL2);
                                          { } v = .9999900001, u = .9999900001
       |C>Problem 2
        To verify that the solutions found in Problem 1 are correct, use subs to 
        substitute the solutions back into both systems of equations. Further, substitute 
        the rational solution into the original system and the floating-point solution 
        into the integer system.
        Note that some numbers are integers and others are floating-point. There is a 
        difference.
        To illustrate, use the evalb command (see <u>?evalb</u>) to see if Maple thinks the
      L equations are satisfied. Explain the results.
      \boxed{\blacksquare} Solution
         [ To check that the solutions are correct:
         \lceil > CHK11 := subs( SOL1, SYS1 );
                                          CHK11 := \{ 1.000000000 = 1, 0 = 0 \}\lceil > CHK22 := subs( SOL2, SYS2 );
                                          CHK22 := \{ 0 = 0, 100000 = 100000 \}\mathbf{L}\lfloor >
         [ And, substituting the solutions into the other form of the system:
           > CHK12 := subs( SOL1, SYS2 );
```

```
CHK12 := \{ 0 = 0, 100000.0000 = 100000 \}> CHK21 := subs( SOL2, SYS1 );
                                      CHK21 := \{ 1.000000000 = 1, 0 = 0 \}\GammaThese results might give the appearance that both solutions satisfy either form 
      of the system. Recall, however, that a number and its floating-point 
      representation are not equal. The easiest way to see this is to use the map
      command (see ?map) to apply evalb to each equation in CHK11, CHK12, CHK21, and 
      CRK22.
      \lceil > map( evalb, CHK11 );
                                               {false, true}\lceil > map( evalb, CHK12 );
                                               {false, true}\lceil > map( evalb, CHK21 );
                                               {false, true}\lceil > map( evalb, CHK22 );
                                                 { } true
       Note that the floating-point solution would ''exactly'' solve the system if the 
       RHS of the first equation were a floating-point 1, i.e., replace 1 with 1. in
      SYS1.
   \lfloor \lfloor >
Problem 3
    This problem illustrates some of the difficulties that can occur when subtracting 
    floating-point numbers.
    Compute the floating-point approximation to the difference of NI = 8721 \sqrt{3},
    N2 = 10681 \sqrt{2}, SUM = 8721 \sqrt{3} + 10681 \sqrt{2}, and DIFF = 8721 \sqrt{3} - 10681 \sqrt{2} using 2, 3, 4, .., 19,
     20 significant digits.
    To how many digits do N1 and N2 agree?
    What are the values of SUM and DIFF, accurate to five significant digits? How many
    floating-point digits are needed to compute SUM and DIFF to this accuracy?
    A more reliable way to compute the difference is to note that PROD=DIFF*SUM is an 
    integer when fully simplified. (Why?) Thus, DIFF = PROD/SUM which can be computed 
    without any subtraction. How many floating-point digits are needed to obtain five 
    significant digits of accuracy in the value of DIFF when it is computed by 
    division? 
    One moral of this exercise is that the accuracy of a floating-point calculation 
    may not be the same as the number of significant digits used in a calculation. 
   This is a general property of floating-point arithmetic, not just Maple.
   E Correction
      Delete the phrase "the difference of" that immediately precedes the definition 
   \vert \vert of NI.
   \blacksquare Solution
      > restart;
      [ First, the definitions of the relevant quantities:
      \lceil > N1 := 8721*sqrt(3);
                                             N1 := 8721 \sqrt{3}\lceil > N2 := 10681*sqrt(2);
                                             N2 := 10681 \sqrt{2}\lceil > SUM := N1 + N2;
                                       SUM := 8721 \sqrt{3} + 10681 \sqrt{2}> DIFF := N1 - N2;
```

```
Page 11
```

```
DIFF := 8721 \sqrt{3} – 10681 \sqrt{2}\Gamma >The seq command simplifies the computation of the desired floating-point 
approximations
 > seq( evalf( N1, d), d=2..20 );
  15000., 15100., 15100., 15106., 15105.2, 15105.22, 15105.215, 15105.2151, 15105.21510, 15105.215093,
      15105.2150928, 15105.21509281, 15105.215092808, 15105.2150928082, 15105.21509280818,
      15105.215092808179, 15105.2150928081788, 15105.21509280817888, 15105.215092808178877
 > seq( evalf( N2, d ), d=2..20 );
 15000., 15100., 15100., 15105., 15105.2, 15105.22, 15105.215, 15105.2150, 15105.21506, 15105.215060,
      15105.2150597, 15105.21505971, 15105.215059707, 15105.2150597071, 15105.21505970703,
      15105.215059707029 15105.2150597070282 15105.21505970702822 15105.215059707028216 ,, ,
 > seq( evalf( SUM, d), d=2..20 );
 30000., 30200., 30200., 30211., 30210.4, 30210.44, 30210.430, 30210.4301, 30210.43016, 30210.430153,
      30210.4301525, 30210.43015252, 30210.430152515, 30210.4301525153, 30210.43015251521,
      30210.430152515208 30210.4301525152070 30210.43015251520710 30210.430152515207093 ,, ,
 > seq( evalf( DIFF, d ), d=2..20 );
 0, 0, 0, 1, 0, 0, 0, 0.0001, 00004, 000033, 0000331, 00003310, 000033101, 0000331011, 00003310115,.000033101150, .0000331011506, .00003310115066, .000033101150661
Note: alternate solution using for ... do ... od;
   A solution that avoids seq and that presents all four values together on the
    same line can be obtained using Maple's repetition command (see Chapter 7).
     > for d from 2 to 20 do
         > evalf( [ N1, N2, SUM, DIFF ], d );
     > od;
                                          [15000., 15000., 30000., 0][15100., 15100., 30200., 0][15100., 15100., 30200., 0][15106., 15105., 30211., 1.][15105.2, 15105.2, 30210.4, 0][15105.22, 15105.22, 30210.44, 0][15105.215, 15105.215, 30210.430, 0][15105.2151, 15105.2150, 30210.4301, .0001][15105.21510, 15105.21506, 30210.43016, .00004][ 15105.215093, 15105.215060, 30210.430153, .000033]
                           [ 15105.2150928, 15105.2150597, 30210.4301525, .0000331]
                         [ 15105.21509281, 15105.21505971, 30210.43015252, .00003310]
                       [ 15105.215092808, 15105.215059707, 30210.430152515, .000033101]
                     [ 15105.2150928082, 15105.2150597071, 30210.4301525153, .0000331011]
                   [15105.21509280818, 15105.21505970703, 30210.43015251521, .00003310115]
                 [15105.215092808179, 15105.215059707029, 30210.430152515208, .000033101150]
               [15105.2150928081788, 15105.2150597070282, 30210.4301525152070, .0000331011506]
             [15105.21509280817888, 15105.21505970702822, 30210.43015251520710, .00003310115066]
           [15105.215092808178877, 15105.215059707028216, 30210.430152515207093, .000033101150661]
   \lceil \rangleThe corresponding command using seq is valid, but the output is not one list 
   per line.
  [ > seq( evalf( [ NI, N2, SUM, DIFF ], d ), d=2..20 );
\Gamma >It is easily seen that N1 and N2 differ in the fifth digit to the right of the
```
decimal point; they are equal for ten significant digits.  $\Gamma >$  $\begin{bmatrix} \Delta \end{bmatrix}$  close examination of the earlier results indicates that  $SUM = 30210$  and *DIFF* = .000033101 to five significant digits. The value of SUM is obtained using 6  $\Box$  significant digits; the value of DIFF requires 14 significant digits.  $\Gamma$  >  $\lceil$  > PROD := expand( SUM\*DIFF );  $PROD := 1$  $\lceil$  > DIFF2 := PROD/SUM;  $DIFF2 := \frac{1}{\sqrt{1-\frac{1}{2}}}$  $8721 \sqrt{3} + 10681 \sqrt{2}$  $\lceil$  > seq( evalf( DIFF2, d ), d=2..20 ); .000033, .0000331, .00003311, .000033101, .0000331012, .00003310114, .000033101151, .0000331011507 .000033101150665 .0000331011506606 .0000331011506606 .000033101150660602 .000033101150660602 .0000331011506606019, .00003310115066060202, .000033101150660602021, .0000331011506606020224, .00003310115066060202227,.000033101150660602022281 In this way the value of DIFF, accurate to five significant digits, is obtained using only five significant digits -- quite an improvement over the direct approach!  $\Box$ ■ Problem 4 Use subs to verify that both solutions found in Example 3-11 are, in fact, points of intersection of the two curves. In general, there are two solutions. Find values of *r* for which there are no solutions and a single solution. Can there ever be three points of intersection?  $\Box$  Solution > restart;  $\Gamma$  Recall the definitions made in the solution to Example 3-11 (p. 54).  $\lceil$  > LINE := x + y = 1: > CIRCLE :=  $x^2 + y^2 = r^2$ : > SYS :=  $\{$  LINE, CIRCLE  $\}$ : > VARS := {  $x, y$  }: > SOL := solve( SYS, VARS ): > SOL := [ allvalues( SOL ) ];  $SOL :=$  $\left[\left\{y=\frac{1}{2}+\frac{1}{2}\sqrt{-1+2r^2},x=\frac{1}{2}-\frac{1}{2}\sqrt{-1+2r^2}\right\},\left\{y=\frac{1}{2}-\frac{1}{2}\sqrt{-1+2r^2},x=\frac{1}{2}+\frac{1}{2}\sqrt{-1+2r^2}\right\}\right]$ 2 1  $\frac{1}{2}\sqrt{-1+2 r^2}$ ,  $x=\frac{1}{2}$ 2 1  $\frac{1}{2}\sqrt{-1+2 r^2}$ ;  $\{y=\frac{1}{2}-\frac{1}{2}\sqrt{-1+2 r^2}, x=\frac{1}{2}+\frac{1}{2}\sqrt{-1+2 r^2}\}$ 1  $\frac{1}{2}\sqrt{-1+2 r^2}$ ,  $x=\frac{1}{2}+$ 2 1  $\frac{1}{2}\sqrt{-1+2 r^2}$  $\Gamma$  > To verify that the first solution actually satisfies both equations, substitute  $\lfloor$  the solution back into the two equations.  $\lceil$  > subs( SOL[1], SYS );  ${1 = 1, \left( \frac{1}{2} - \frac{1}{2} \sqrt{-1 + 2 r^2} \right)^2 + \left( \frac{1}{2} + \frac{1}{2} \sqrt{-1 + 2 r^2} \right)^2 = r^2 }$  $\left(\frac{1}{2} - \frac{1}{2}\sqrt{-1 + 2r^2}\right)$ 2 1  $\frac{1}{2}\sqrt{-1+2 r^2}$   $\Bigg)^2 + \Bigg($ l  $\left(\frac{1}{2} + \frac{1}{2}\sqrt{-1 + 2r^2}\right)$ 2 1  $\frac{1}{2}\sqrt{-1+2 r^2}$ *r* 2 [ Then, simplify the expressions.  $\lceil$  > simplify(  $"$  );  $\{1 = 1, r^2 = r^2\}$ It is now easily seen that this solution does, in fact, satisfy both equations.  $\Gamma >$ [ A streamlined approach is demostrated for the second solution:  $\lceil$  > simplify( subs( SOL[2], SYS ) );  $\{1 = 1, r^2 = r^2\}$  $\lceil$  > The system has exactly one solution when the radicand in SOL is zero, i.e., when  $12 r^2 = 1$ > solve( subs( r=sqrt(1/2), SYS ), VARS );

```
{y = \frac{1}{2}, x = \frac{1}{2}, \{y = \frac{1}{2}, x = \frac{1}{2}\}\2
        [And, there is no (real-valued) solution when the radicand in SOL is negative,
          i.e., when 2r^2 < 1:
         \Rightarrow solve( subs( r=1/2, SYS ), VARS );
         > allvalues( " );
                               {x = -\frac{1}{2} \text{RootOf}(2 \text{ } \mathbb{Z}^2 - 4 \text{ } \mathbb{Z} + 3) + 1, y = \frac{1}{2} \text{RootOf}(2 \text{ } \mathbb{Z}^2 - 4 \text{ } \mathbb{Z} + 3) }\frac{1}{2} RootOf(2 \angle Z^2 - 4 \angle Z + 3)
                                  {x = \frac{1}{2} - \frac{1}{4}I\sqrt{2}, y = \frac{1}{2} + \frac{1}{4}I\sqrt{2}},1
                                          \frac{1}{4}I\sqrt{2}, y = \frac{1}{2} +2
                                                        1
                                                        \frac{1}{4}I\sqrt{2}, {x=\frac{1}{2}+\frac{1}{4}I\sqrt{2}, y=\frac{1}{2}-\frac{1}{4}I\sqrt{2}}
                                                                         1
                                                                         \frac{1}{4}I\sqrt{2}, y = \frac{1}{2}2
                                                                                       1
                                                                                       \frac{1}{4}I\sqrt{2}|C\rangleF Problem 5
   Calculate the speed of sound in air at sea level and at 35,000 feet (in m/s and in 
   \lfloor ft/sec) using the formulas provided in the text.
   \blacksquare Solution
       [ > restart;
         We begin with the speed of sound at sea level, taking care to convert inches to 
         feet in P_{SL} . (Note that gamma is a protected name in Maple, in order to use
         this name in our calculations, we have to explicitly tell Maple to remove its 
       protection of this name with the unprotect command.)
       \lceil > P[SL] := 14.7*12^2;
                                                          P_{\rm SI} := 2116.8\lceil > rho[SL] := 0.002378;
                                                         \rho_{\rm SI} := .002378> unprotect(gamma);
       \vert > gamma := 1.4;
                                                            \gamma := 1.4[ The speed of sound is thus found to be (in feet per second)
       \lceil > a[SL] := sqrt( gamma*P[SL]/rho[SL] );
                                                       a_{SL} := 1116.343906
       The speed of sound at 35000 feet is computed similarly. The pressure and density
       at this altitude are all that are needed
       \lceil > delta[35000] := 0.2351;
                                                         \delta_{35000} := .2351\lceil > sigma[35000] := 0.3096;
                                                         \sigma_{35000} := .3096[ > P[35000] := delta[35000]*P[SL];P_{35000} := 497.65968\lceil > rho[35000] := sigma[35000]*rho[SL];
                                                      \rho_{35000} := .0007362288\lceil > a[35000] := \sqrt{35000} = sqrt( gamma*P[35000]/rho[35000] );
                                                      a_{35000} := 972.8006333Thus, the speed of sound slows a little more than 10% at an altitude of 35000 
       \lfloor feet compared to sea level. To be more precise
       \lceil > (a[35000]-a[SL])/a[SL];
                                                         -.1285833800
       \lceil >
       To convert from ft/sec to m/s, note that there are 12 inches per foot, 2.54
       centimeter per inch, and 0.01 meters per centimeter.
       \lceil > ft2m := 0.01 * 2.54 * 12;
                                                         ft2m := .3048Thus there are 0.3048 m/ft. (Use your common sense to check that this answer is 
          reasonable!)
```

```
Page 14
```

```
\lfloor In m/s, the speed of sound at sea level is
        > a[SL]*ft2m;340.2616225
      and at 35000 ft it is
      \lceil > a[35000]*ft2m;
                                                  296.5096330
  \Box \Box >
F Problem 6
    It is clear that the weight of an airplane decreases as fuel is consumed.
    Therefore, the lift required to maintain the cruising altitude will decrease as 
    fuel is consumed. This has not been taken into account in the application. Given a 
    particular fuel consumption rate and starting weight, the distance, s, a plane can 
   \int travel is given by:
   \lceil > s := (V/(TSFC*g)) * (ln(m[0]/m)) * [L/D];s := 
                                                 V
                                                     ſ
                                                     l
                                                     I
                                                        Ì
                                                   \ln\left(\frac{m_0}{m}\right)m
                                                         L
                                                         L
                                                         \left\lfloor \frac{L}{D} \right\rfloorI
                                                           L
                                                           D
                                                    TSFC g
   where TSFC is the Thrust-Specific Fuel Consumption, g is the gravitational 
     acceleration (32.1740 \frac{ft}{\sec^2}), m_0 is the initial mass, and m is the final mass.
     Assuming that TSFC=0.75 lb_m/lb_f-hr and that the maximum fuel capacity is 180,000 lb,
     determine the maximum range based on the lift and drag results required for level 
     flight at 35,000 feet. Determine the minimum amount of fuel required for this 
     aircraft to fly across the United States (approximate distance of 3500 miles). 
     (The preceding formula was derived by Breguet. This derivation of this equation, 
     which involves differential equations, will be explored in more detail in Problem 
   13 in Chapter 6.)
   \blacksquare Hint
        m<sub>0</sub>\frac{m}{m}=1.56. Watch the units; TSFC has hours, not seconds.)
   \blacksquare Solution
      [ > restart;
      The information from the Application that is needed for this problem consists of 
      the definitions of lift and drag
      \lceil > lift := rho*V^2/2 * S * CL:
       > drag := rho*V^2/2 * S * CD:
       > LandD := [ L=lift, D=drag ];
                                     LandD :=L = \frac{1}{2} \rho V^2 S CL, D = \frac{1}{2} \rho V^2 S CD\frac{1}{2} \rho V^2 S CL, D = \frac{1}{2}\frac{1}{2} ρ V^2 S CD
      and a few parameter values associated with level flight at 35,000 feet and Mach 
      \left| \right| 0.84
      \lceil > param35 := V=M*a, M=0.84, a=972.8, CL=0.5066, CD=0.0297;
                             param35 := V = M a, M = .84, a = 972.8, CL = .5066, CD = .0297\lceil >
      \lceil The weight of the plane is the sum of the weight of the fuel, m_F, and the weight
      of the airplane (and passengers and/or cargo), m_F.
      \lceil > paramFUEL := m0 = mE+mF, m = mE, mE = 500000-mF;
                               paramFUEL := m0 = mE + mF, m = mE, mE = 500000 - mF\Gamma >[ The range of the plane is given by the formula
        > s:=(V/(TSFC*q)) * (ln(m0/m)) * L/D;
```
*s* := *<sup>V</sup>* ln *m0 <sup>m</sup> <sup>L</sup> TSFC g D* where the Thurst-Specific Fuel Consumption (with units converted as discussed on pp. 61 -- 62) is > paramTSFC := TSFC = 0.75/g/secperhr, g=32.174, secperhr=60^2; *paramTSFC* := *TSFC* <sup>=</sup> , , .75 *g secperhr <sup>g</sup>* <sup>=</sup> 32.174 *secperhr* <sup>=</sup> <sup>3600</sup> When all of these values are substituted into the equation for the range of the airplane, we obtain the range in terms of the fuel weight. > RANGE := subs( LandD, param35, paramFUEL, paramTSFC, s ); *RANGE* := .6690411364 10<sup>8</sup> ln 500000 500000 − *mF* Note that this range has the units of feet - to convert to miles, divide by 5280 (feet per mile). > subs( mF=180000, RANGE ); .6690411364 10<sup>8</sup> ln 25 16 > evalf( "/5280 ); 5655.008148 Thus, this airplane has a cruising range of approximately 5655 miles. > The minimum amount of fuel (in pounds) needed to fly across the United States (3500 miles) is > solve( RANGE=3500\*5280, { mF } ); { } *mF* = 120675.5532 > Problem 7 Express the thrust needed to keep an aircraft at cruising altitude in terms of the aircraft's weight, aspect ratio, wing span, and Mach number when altitude is 35,000 feet and the lift-to-drag coefficients are (*CDO*,α)=(0.0155, 0.0588). As an aeronautical engineer, explain what changes in the aircraft's weight, wing span, aspect ratio, and Mach number would decrease the thrust requirement. Solution > restart; The first step in obtaining the desired expression for the thrust is to recall the two balance laws, the definitions of lift and drag, and the lift-to-drag relationship from the Application: > lift := rho\*V^2/2 \* S \* CL: > drag := rho\*V^2/2 \* S \* CD: > balance1 := lift=weight; > balance2 := thrust=drag; *balance1* := <sup>=</sup> <sup>1</sup> 2 ρ *V*<sup>2</sup> *S CL weight balance2* := *thrust* = 1 2 ρ *V*<sup>2</sup> *S CD* > liftdrag := CD=CD0 + alpha\*CL^2; *liftdrag* := *CD* = *CD0* + α *CL*<sup>2</sup> > T1 := subs( liftdrag, solve(balance1,{CL}), balance2 ); *T1* := *thrust* = 1 2 ρ *V*<sup>2</sup> *S CD0* + 4 α *weight*<sup>2</sup> ρ<sup>2</sup> *V*<sup>4</sup> *S*<sup>2</sup> > The variables V, S, and rho all need to be replaced with equivalent expressions

in terms of the desired quantities (and known physical constants). Page 16

$$
Param := V=M^*a, S=b^*2/AR, rbo-delta*rho00;
$$
\n
$$
param := V = M, S = \frac{b^2}{AR}, D = \delta \rho 0
$$
\n
$$
Param = V = M, S = \frac{b^2}{AR}, D = \delta \rho 0
$$
\n
$$
Param = V = M, S = \frac{b^2}{AR}, D = \delta \rho 0
$$
\n
$$
P amam35 := delta = 0.2315, sigma = 0.216.224, p0 = .002377, \gamma1 = 1.4
$$
\n
$$
P amam35 := delta = 0.2315, sigma = 0.2396, a = 972.8
$$
\n
$$
P T2 := dma, pamon, param35 := T1 ;
$$
\n
$$
M^2 b^2 (CD + .00001475045444 \frac{\alpha \text{ weight}^2 AR^2}{M^3})
$$
\n
$$
T2 := dma = 260.3738143 \frac{M^2}{AR}
$$
\n
$$
T2 := dma = c00.3738143 \frac{M^2}{AR}
$$
\n
$$
= c00 = 0.0155, alpha = 0.0588;
$$
\n
$$
= 73 : = aubs (param, D, T2 ;
$$
\n
$$
= 260.3738143 \frac{1}{15} = 2500
$$
\n
$$
= 260.3738143 \frac{1}{15} = 2500
$$
\n
$$
= 260.3738143 \frac{1}{15} = 2500
$$
\n
$$
= 260.3738143 \frac{1}{15} = 2500
$$
\n
$$
= 260.3738143 \frac{1}{15} = 2500
$$
\n
$$
= 260.3738143 \frac{1}{15} = 2500
$$
\n
$$
= 260.3738143 \frac{1}{15} = 2500
$$
\n
$$
= 260.3738143 \frac{1}{15} = 2500
$$
\n
$$
= 260.373
$$

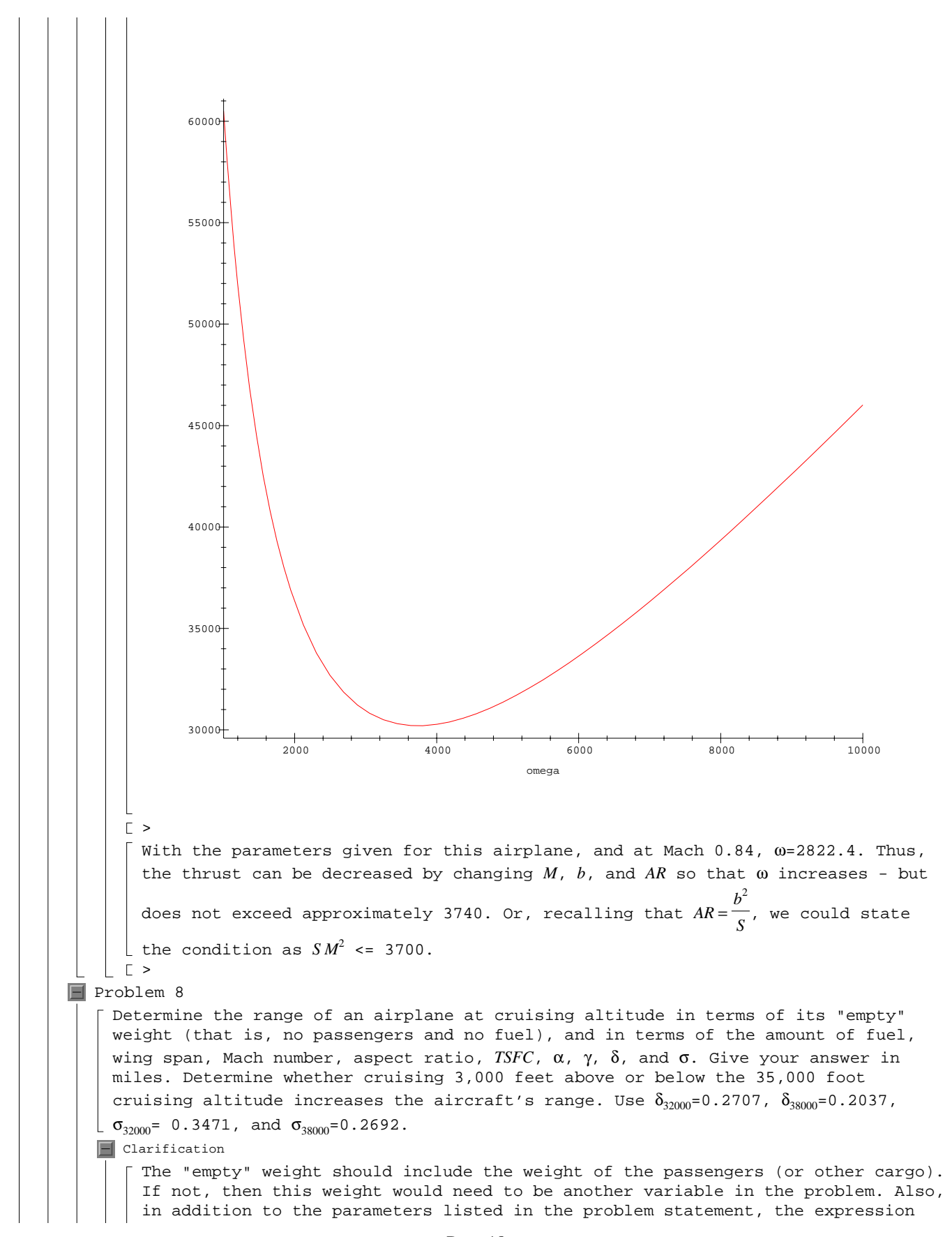

for the range will include universal constants (*g*, γ,  $ρ_{SL}$ ,  $p_{SL}$ ) and  $C_{D^{~}_{0}}$  .  $\blacksquare$  Solution [ > restart; This problem begins exactly like Problem 7. The original expression for the range - in miles - is  $\lceil$  > s:=(V/(TSFC\*g))\*(ln(m0/m))\*L/D/5280;  $s := \frac{1}{5280}$  $V\ln$  $\ln\left(\frac{mO}{m}\right)L$ *TSFC g D*  $\Gamma$  > To express the range in terms of the stated parameters it is necessary to collect various relationships between lift, drag, and the coefficients of lift and drag:  $\lceil$  > lift := rho\*V^2/2 \* S \* CL: > drag :=  $rho*V^2/2 * S * CD$ : > paramLD := L=lift, D=drag; *paramLD* :=  $L = \frac{1}{2} \rho V^2 S CL$ ,  $D = \frac{1}{2}$  $\frac{1}{2}$  ρ  $V^2$  *S CD*  $\lceil$  > paramLD2 := CD=CD0 + alpha\*CL^2, CL=2\*m/rho/V^2/S;  $\frac{m}{2}$  *paramLD2* := *CD* = *CD0* +  $\alpha$  *CL*<sup>2</sup>, *CL* = 2 ρ *V*<sup>2</sup> *S* [ This information can be used to express the range as  $\lceil$  > s1 := subs( paramLD, paramLD2, s );  $sI := \frac{1}{2640}$ ſ l  $\ln\left(\frac{mO}{m}\right)m$ *V TSFC g* ρ *S* ſ l I ľ  $\overline{1}$  $CD0 + 4 \frac{u m}{a^2 + 4 c^2}$  $\alpha m^2$  $ρ<sup>2</sup> V<sup>4</sup> S<sup>2</sup>$  $\Gamma$  > The airplane's weights are expressed in terms of the "empty" and "full" weights as in Problem 6.  $\lceil$  > paramW := m0=mE+mF, m=mE;  $paramW := m0 = mE + mF, m = mE$ Other relationships between the physical and dimensionless parameters are also needed: > param := S=b^2/AR, V=M\*a, a = sqrt(gamma1\*p/rho), rho=sigma\*rho0, p=delta\*p0;  $\textit{param} := S = \frac{b^2}{AR}, V = M \text{ } a, a = \sqrt{\frac{\gamma 1 \text{ } p}{\rho}}, \rho = \sigma \text{ } \rho 0, p = \delta \text{ } \rho 0$  $\lceil$  > RANGE := subs( paramW, param, s1 );  $RANGE := \frac{1}{2640}$ ſ l  $\ln\left(\frac{mE + mF}{mE}\right)$ *mE mE AR M*  $\sqrt{\frac{\gamma_1 \delta \rho \theta}{\sigma \rho_0}}$  *TSFC g* σ ρθ  $b^2$  $\overline{\phantom{a}}$  $\overline{\phantom{a}}$  $\overline{\phantom{a}}$  $CD0 + 4 \frac{u \mu L A_0}{v^4 + u^2 S^2 + v^2 L^4}$  $\alpha$   $mE^2$   $AR^2$  $M^4$  γ1 $^2$  δ $^2$   $p0^2$   $b^4$  $\Gamma$ To determine whether the range is greater at a cruising altitude of 32000 feet or 38000 feet, the relative air pressure and density are required for each altitude:  $\Rightarrow$  param35 := delta=0.2315, sigma=0.3096; > param32 := delta=0.2707, sigma=0.3471; > param38 := delta=0.2037, sigma=0.2692;  $param35 := \delta = .2315, \sigma = .3096$ *param32* :=  $\delta$  = .2707,  $\sigma$  = .3471  $param38 := \delta = .2037, \sigma = .2692$ 

$$
\left[\begin{array}{c}\n\text{The corresponding range are: } \\
\text{Example 2: range35 := auba (param35, RANG2)}\n\end{array}\right]
$$
\n
$$
m_{\text{max}} = \frac{m_{\text{max}} + m_{\text{max}}}{M} = \frac{m_{\text{max}} + m_{\text{max}}}{M} = \frac{m_{\text
$$

Fuzzy sets are used in an increasing number of engineering disciplines to more accurately mimic the manner in which human beings make decisions. This general area of study is often referred to as fuzzy logic. For example, a fuzzy logic decision-making circuitry could be incorporated into the timing mechanism of a dishwasher to determine to what extent the dishes within are clean or dirty, or, more important, partially dirty. In this fashion, the dishwasher could be made to operate more efficiently if fuzzy logic can be used to shut off the dishwasher as soon as the dishes are determined to be clean instead of simply running for a fixed amount of time.

An example of a fuzzy set is "numbers close to 10". A traditional "crisp" set would, for example, give a value of 1 for all numbers between 8 and 12 to indicate full memberhsip in this set. All numbers outside this range would get a value 0, to indicate nonmembership. But this is not realistic, since the number 7.9 should have greater membership status than the number 2.5. Suppose, instead, we use a  $\lfloor$  fuzzy set and describe numbers close to 10 by the membership function

# $\mu(x) = \frac{1}{\mu(x)}$  $1+(x-10)^2$

Note that  $x = 10$  has full membership status, since  $\mu(10) = 1$ , and all other values of x have partial membership status, with values close to 10 having a status closer to full membership. In fuzzy logic, nonmembership in a fuzzy set *A* is determined by the membership function for  $C = A$ , the complement of  $A$ ; that is, if  $\mu_A$  is the membership function for *A*, then the membership function for *C* is  $\mu_C = 1 - \mu_A$ . (Note that when  $A = \{10\}$ ,  $\mu_c(10)=1-\mu_d(10)=0$  so that the number 10 has nonmembership in C while all other values of *x* have partial membership in *C*.)

(a) Define and plot the membership functions for  $A = \{10\}$  and the complement of A. (b) Define and plot the membership function for  $B = \{15\}$ .

(c) Determine a membership function for the union of *A* and *B*, that is, for the numbers close to 10 OR close to 15.

## $\Box$  Hint

What properties should this function have? Plot the membership function for *A* and for *B* on the same axis. How can these functions be combined to create a  $\lfloor$  function with the necessary properties? See  $?max.$ )

(d) Determine a membership function for the intersection of *A* and *B*, that is, for the numbers close to 10 AND close to 15.

#### $\blacksquare$  Hint

This membership function never takes on the value 1 since no element has full membership in both *A* and *B*.)

**F** Correction

 $\Box$  The description of the set *C* is correct, however, the definition should be  $C = A$ .  $\boxed{\blacksquare}$  Solution

### [ > restart;

This problem can be solved using either functions or expressions. The expressions are probably easier to use for plotting, but functions are advantageous for many other situations. Both versions are provided here; a more efficient implementation using functions is discussed in Chapter 6.

 $\Box$  Solution 1: expressions

 $\lceil$  (a) The membership function for  $A = \{10\}$  is represented by the expression  $\lceil$  > mu[A] := 1/(1+(x-10)^2);

## $\mu_A := \frac{1}{1 + \frac{1}{2}}$  $1 + (x - 10)^2$

 $\lceil$  > plot( mu[A], x=0..30, title='Membership function for A={10}' );

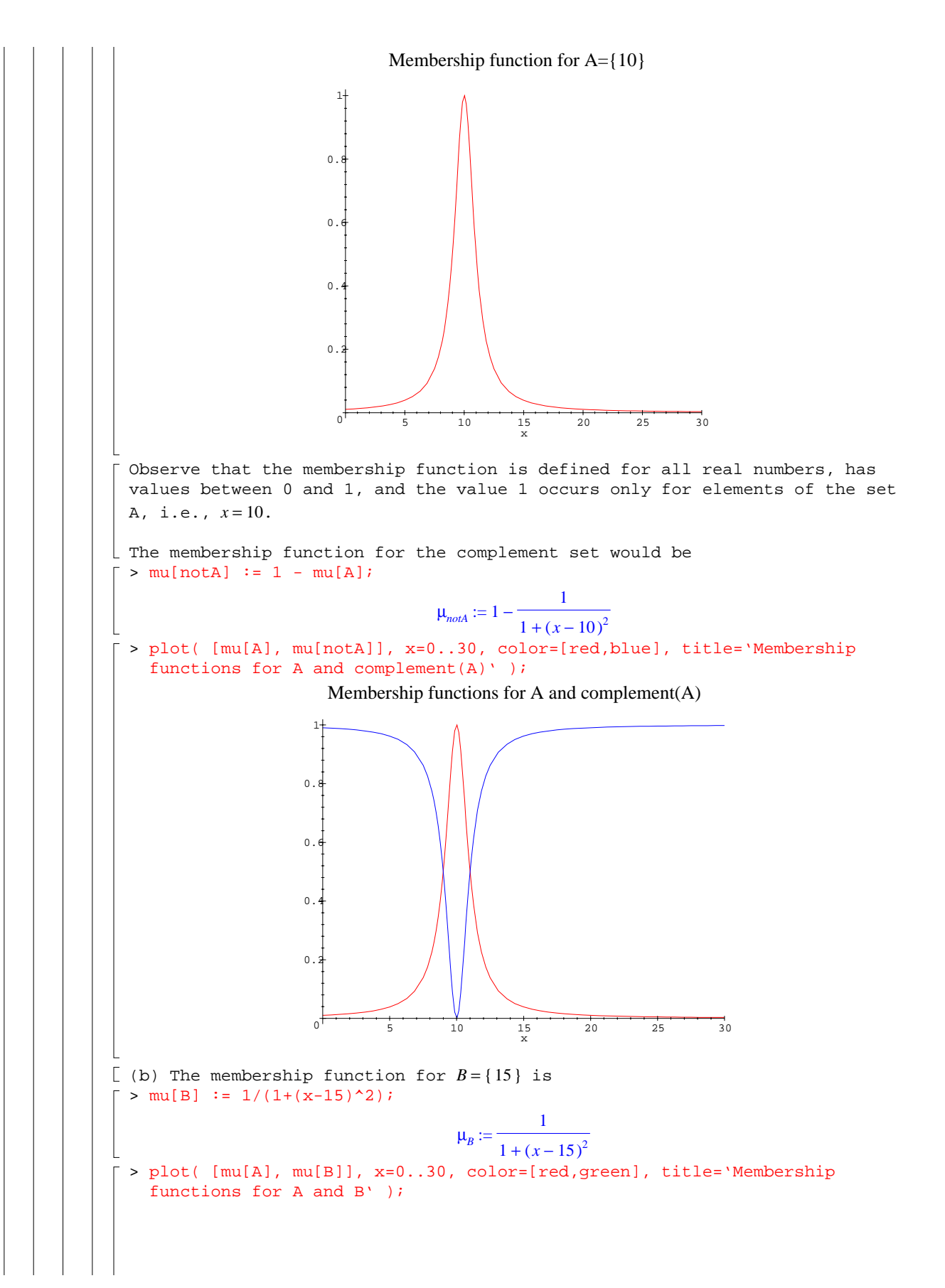

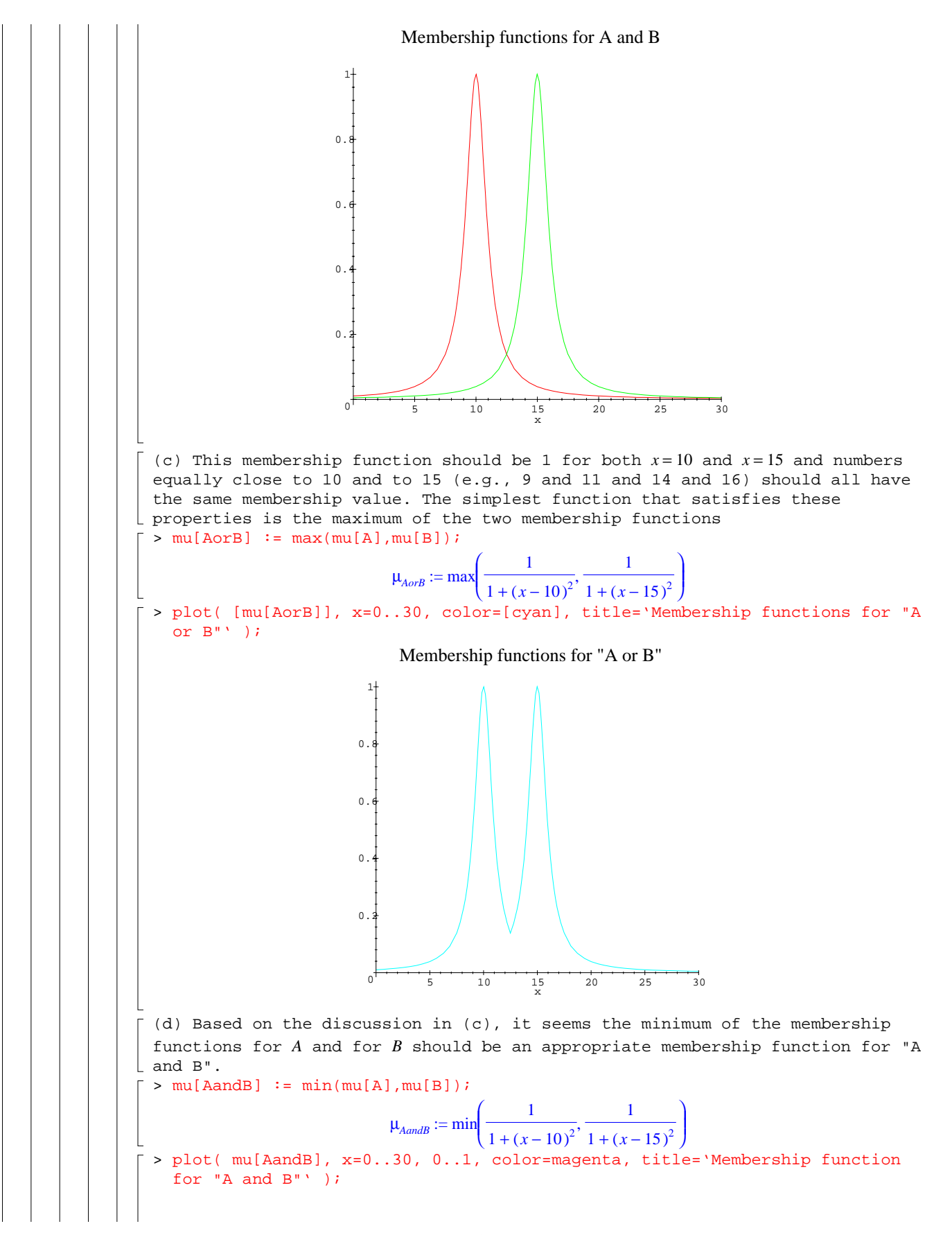

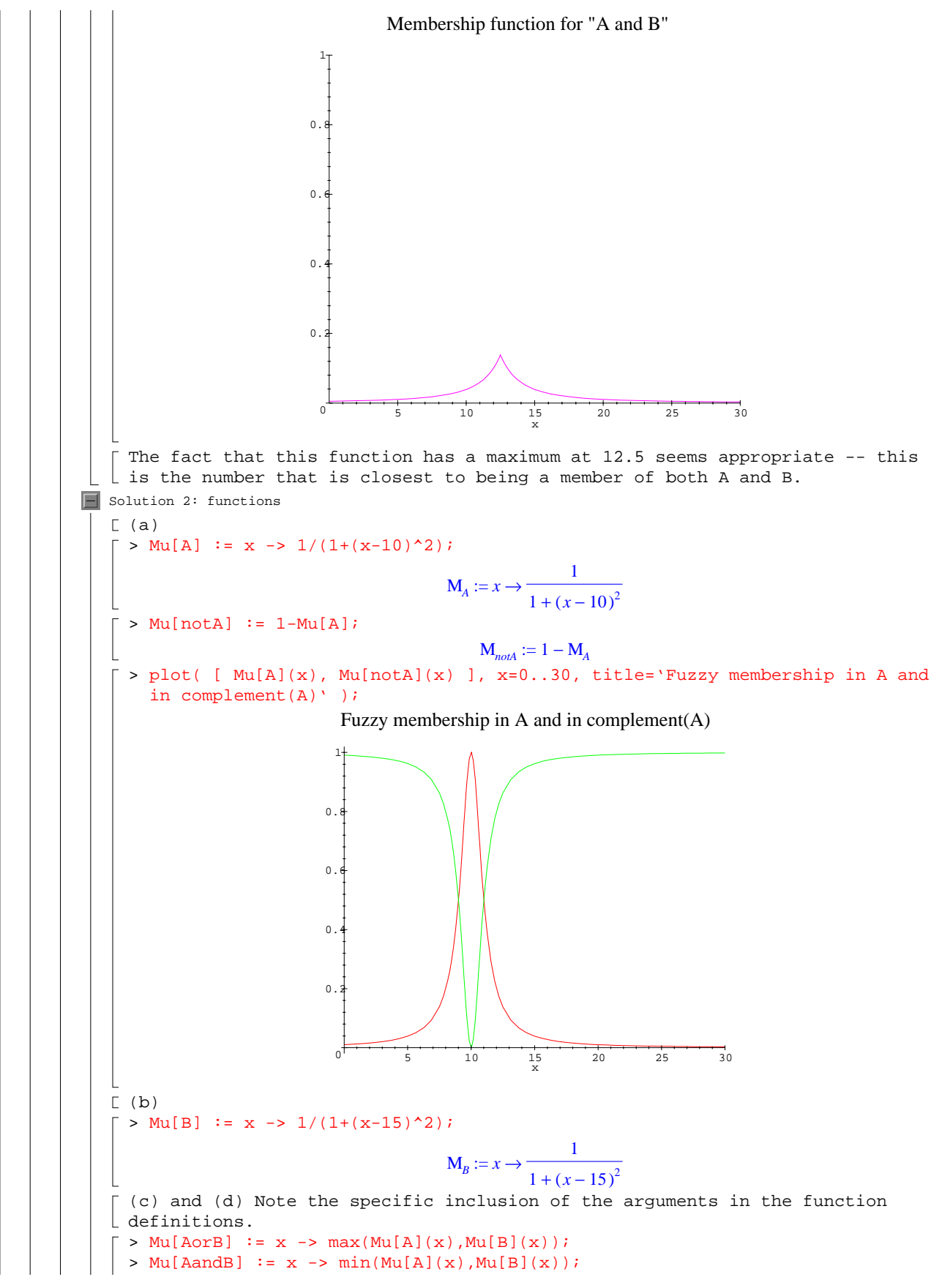

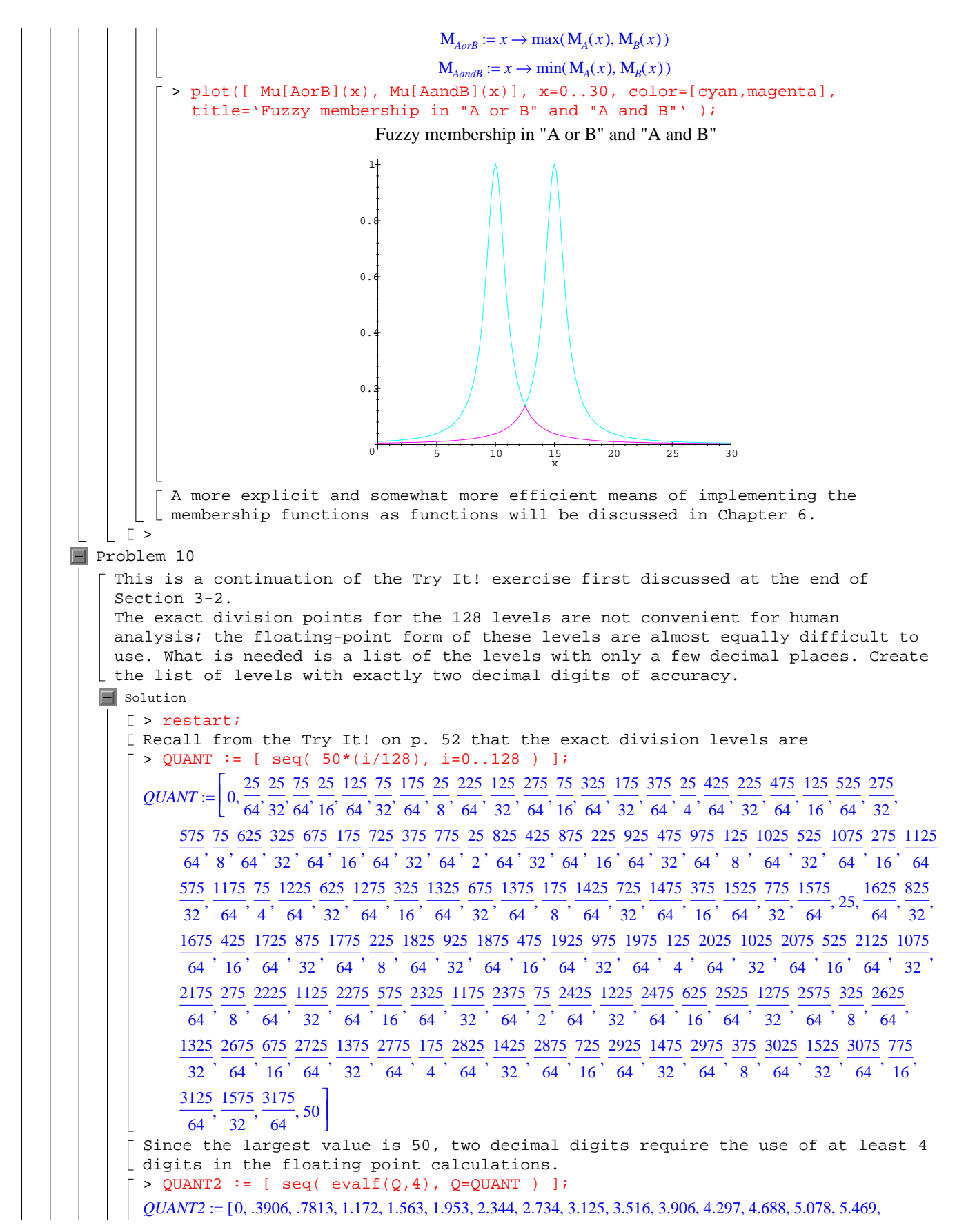

5.859, 6.250, 6.641, 7.031, 7.422, 7.813, 8.203, 8.594, 8.984, 9.375, 9.766, 10.16, 10.55, 10.94, 11.33, 11.72, 12.11, 12.50, 12.89, 13.28, 13.67, 14.06, 14.45, 14.84, 15.23, 15.63, 16.02, 16.41, 16.80, 17.19, 17.58, 17.97, 18.36, 18.75, 19.14, 19.53, 19.92, 20.31, 20.70, 21.09, 21.48, 21.88, 22.27, 22.66, 23.05, 23.44, 23.83, 24.22, 24.61, 25., 25.39, 25.78, 26.17, 26.56, 26.95, 27.34, 27.73, 28.13, 28.52, 28.91, 29.30, 29.69, 30.08, 30.47, 30.86, 31.25, 31.64, 32.03, 32.42, 32.81, 33.20, 33.59, 33.98, 34.38, 34.77, 35.16, 35.55, 35.94, 36.33, 36.72, 37.11, 37.50, 37.89, 38.28, 38.67, 39.06, 39.45, 39.84, 40.23, 40.63, 41.02, 41.41, 41.80, 42.19, 42.58, 42.97, 43.36,

43.75, 44.14, 44.53, 44.92, 45.31, 45.70, 46.09, 46.48, 46.88, 47.27, 47.66, 48.05, 48.44, 48.83, 49.22, 49.61, 50.  $\mid$ Notice that the numbers less than 1 have four decimal places and those between 1 and 10 have three decimal places; the problem asks for exactly two decimal digits of accuracy. One way to fulfill this request is to multiply each entry by  $\lfloor$  100, convert the result to an integer, then divide by 100. That is, >  $QUANT3 := [seq( evalf(trunc(100*Q)/100, 4), Q=QUANT2 ) ]$ ;

 $QUANT3 := [0, .3900, .7800, 1.170, 1.560, 1.950, 2.340, 2.730, 3.120, 3.510, 3.900, 4.290, 4.680, 5.070, 5.460,$ 

5.850, 6.250, 6.640, 7.030, 7.420, 7.810, 8.200, 8.590, 8.980, 9.370, 9.760, 10.16, 10.55, 10.94, 11.33, 11.72, 12.11, 12.50, 12.89, 13.28, 13.67, 14.06, 14.45, 14.84, 15.23, 15.63, 16.02, 16.41, 16.80, 17.19, 17.58, 17.97,

18.36, 18.75, 19.14, 19.53, 19.92, 20.31, 20.70, 21.09, 21.48, 21.88, 22.27, 22.66, 23.05, 23.44, 23.83, 24.22,

24.61, 25., 25.39, 25.78, 26.17, 26.56, 26.95, 27.34, 27.73, 28.13, 28.52, 28.91, 29.30, 29.69, 30.08, 30.47, 30.86,

31.25, 31.64, 32.03, 32.42, 32.81, 33.20, 33.59, 33.98, 34.38, 34.77, 35.16, 35.55, 35.94, 36.33, 36.72, 37.11,

37.50, 37.89, 38.28, 38.67, 39.06, 39.45, 39.84, 40.23, 40.63, 41.02, 41.41, 41.80, 42.19, 42.58, 42.97, 43.36,

43.75, 44.14, 44.53, 44.92, 45.31, 45.70, 46.09, 46.48, 46.88, 47.27, 47.66, 48.05, 48.44, 48.83, 49.22, 49.61, 50. ] [ An equivalent solution, working directly from QUANT, would be

>  $QUANT4 := [ seg( evalf(true(100. *Q)/100. , 4), Q=QUANT ) ]$ ;

*QUANT4* := [0, .3900, .7800, 1.170, 1.560, 1.950, 2.340, 2.730, 3.120, 3.510, 3.900, 4.290, 4.680, 5.070, 5.460, 5.850, 6.250, 6.640, 7.030, 7.420, 7.810, 8.200, 8.590, 8.980, 9.370, 9.760, 10.16, 10.55, 10.94, 11.33, 11.72, 12.11, 12.50, 12.89, 13.28, 13.67, 14.06, 14.45, 14.84, 15.23, 15.63, 16.02, 16.41, 16.80, 17.19, 17.58, 17.97, 18.36, 18.75, 19.14, 19.53, 19.92, 20.31, 20.70, 21.09, 21.48, 21.88, 22.27, 22.66, 23.05, 23.44, 23.83, 24.22, 24.61, 25.00, 25.39, 25.78, 26.17, 26.56, 26.95, 27.34, 27.73, 28.13, 28.52, 28.91, 29.30, 29.69, 30.08, 30.47, 30.86, 31.25, 31.64, 32.03, 32.42, 32.81, 33.20, 33.59, 33.98, 34.38, 34.77, 35.16, 35.55, 35.94, 36.33, 36.72, 37.11, 37.50, 37.89, 38.28, 38.67, 39.06, 39.45, 39.84, 40.23, 40.63, 41.02, 41.41, 41.80, 42.19, 42.58, 42.97, 43.36, 43.75, 44.14, 44.53, 44.92, 45.31, 45.70, 46.09, 46.48, 46.88, 47.27, 47.66, 48.05, 48.44, 48.83, 49.22, 49.61, 50.001

The observant reader should ask whether the reduced floating-point precision used to compute QUANT impact the final result. A quick check of the elements in QUANT3 and QUANT4 shows that the results are in complete agreement > seq( QUANT3[i]-QUANT4[i], i=1..nops(QUANT4) );

0000000000000000000000000000000000000000000000 ,,,,,,,,,,,,,,,,,,,,,,,,,,,,,,,,,,,,,,,,,,,,,,

0000000000000000000000000000000000000000000000 ,,,,,,,,,,,,,,,,,,,,,,,,,,,,,,,,,,,,,,,,,,,,,,

0000000000000000000000000000000000000 ,,,,,,,,,,,,,,,,,,,,,,,,,,,,,,,,,,,, Despite the agreement in this problem, it is generally preferable to retain as much accuracy as long as possible when working with floating-point data.

Note, however, that if trunc is changed to round in QUANT4, then some of the first few levels are slightly different in the second decimal digit. > QUANT5 := [  $\text{seq}(\text{evalf}(\text{round}(100.^{\texttt{x}}\text{Q})/100.^{\texttt{q}}), \texttt{Q=QUANT})$  ];

*QUANT5* := [0, .3900, .7800, 1.170, 1.560, 1.950, 2.340, 2.730, 3.130, 3.520, 3.910, 4.300, 4.690, 5.080, 5.470,

5.860, 6.250, 6.640, 7.030, 7.420, 7.810, 8.200, 8.590, 8.980, 9.380, 9.770, 10.16, 10.55, 10.94, 11.33, 11.72,

12.11, 12.50, 12.89, 13.28, 13.67, 14.06, 14.45, 14.84, 15.23, 15.63, 16.02, 16.41, 16.80, 17.19, 17.58, 17.97,

18.36, 18.75, 19.14, 19.53, 19.92, 20.31, 20.70, 21.09, 21.48, 21.88, 22.27, 22.66, 23.05, 23.44, 23.83, 24.22,

24.61, 25.00, 25.39, 25.78, 26.17, 26.56, 26.95, 27.34, 27.73, 28.13, 28.52, 28.91, 29.30, 29.69, 30.08, 30.47,

30.86, 31.25, 31.64, 32.03, 32.42, 32.81, 33.20, 33.59, 33.98, 34.38, 34.77, 35.16, 35.55, 35.94, 36.33, 36.72,

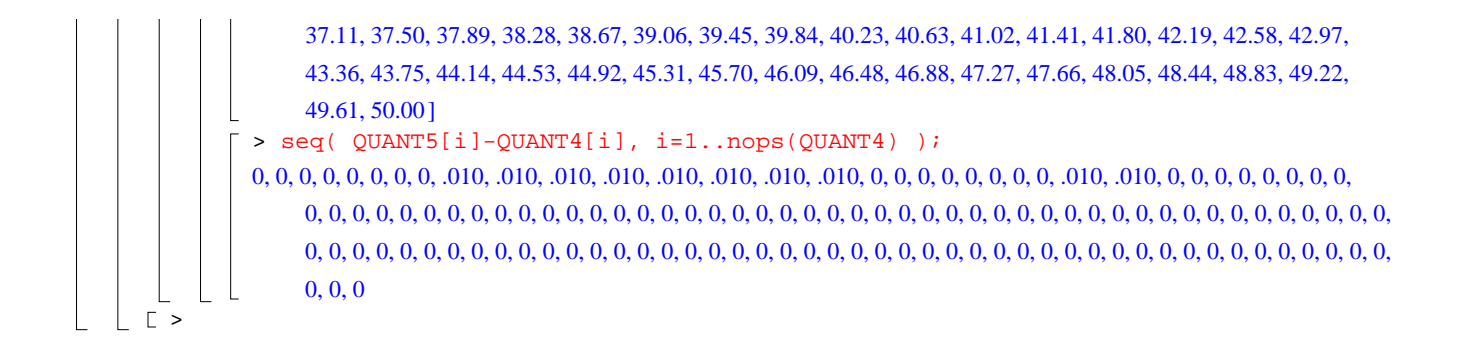